$R$ IKCAD

1.まず、任意の樹木の画像ファイル(ファイル形式/TIFF、JPEG、PNG等)を用意します。

 $FAQ$ 

樹木が真っすぐ正面を向いて、透過処理がされている画像が推奨です

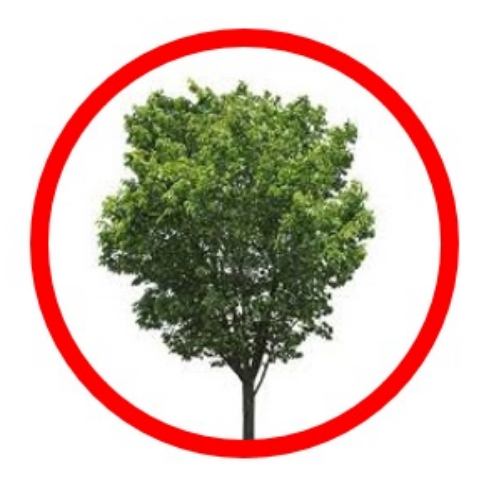

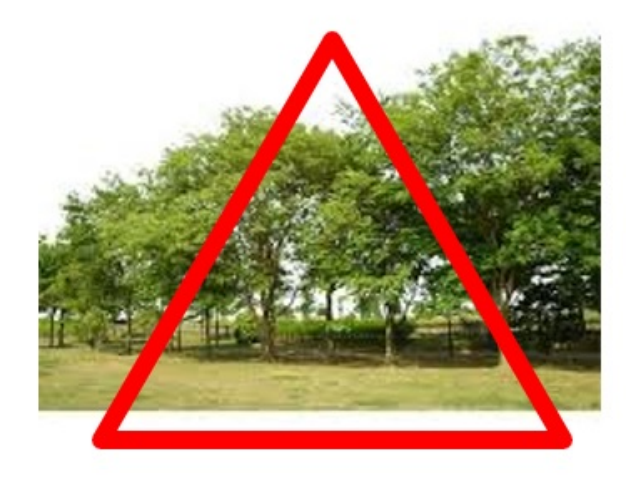

2. C:\RIKCAD8\RIKCAD21

## **RIKCAD8**

 $3.$ 

RIKCAD8/7/6

办.

 $\overline{OK}$ 

 $1/3$ **(c) 2024 RIK <k\_sumatani@rikcorp.jp> | 2024-05-20 22:43:00** [URL: http://faq.rik-service.net/index.php?action=artikel&cat=31&id=850&artlang=ja](http://faq.rik-service.net/index.php?action=artikel&cat=31&id=850&artlang=ja)

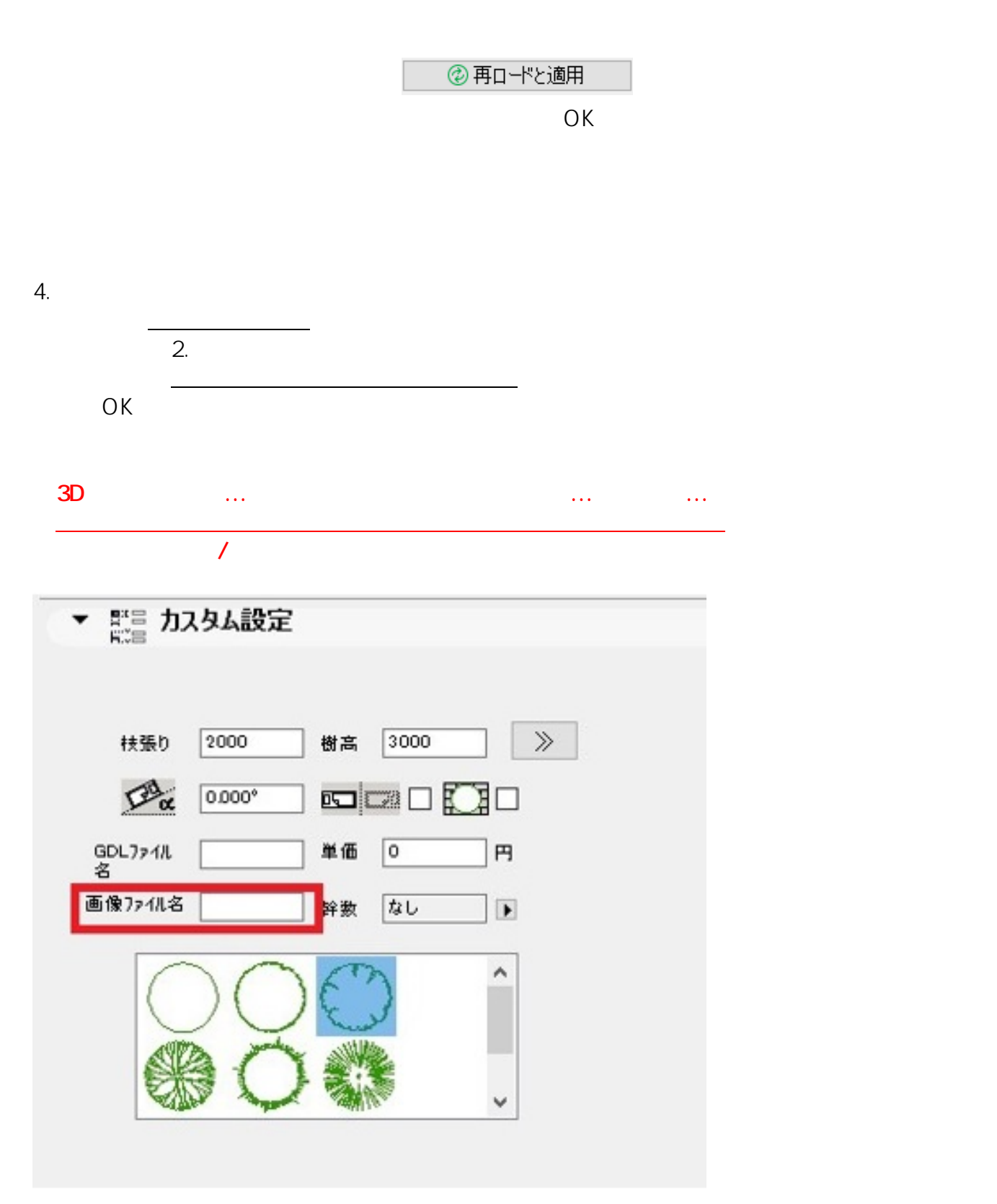

ID: #1849

<u>de Santa Carlos de Santa Carlos de Santa Carlos de Santa Carlos de Santa Carlos de Santa Carlos de S</u>

 $: 2020 - 05 - 16$  16:25

製作者: ヘルプデスク

 $\bullet$